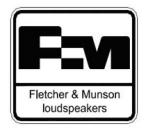

## **TIP 06 – Cella RLC parallelo in serie Come linearizzare la risposta in frequenza di un woofer**

La funzione di una cella RLC parallelo posta in serie ad un altoparlante, è quella di attenuare ad una data frequenza parte del segnale da inviare ad un altoparlante.

In pratica, laddove un altoparlante presenti un picco di risposta (tipico dei woofer in zona break-up), questo dispositivo permette di "linearizzarlo".

E' preferibile utilizzare questa cella solo sui woofer, perché sui due rami che alimentano i tweeter è bene ci siano meno componenti possibile, che degraderebbero oltremodo la qualità sonica dei segnali ad alta frequenza.

Per attenuare un picco di risposta presente sul tweeter, è sempre meglio utilizzare la cella RLC serie in parallelo illustrata nel precedente **TIP 05**, misurando sempre con attenzione l'impedenza minima risultante dopo il suo inserimento.

Tornando alla nostra cella RLC parallelo in serie al segnale, microfono alla mano (ora siamo nel dominio acustico), prima occorre misurare con *Holm impulse* il punto di massimo (in dB) che vuoi attenuare sulla curva di risposta del woofer (alias la frequenza di risonanza della cella), e poi individuare i due punti a dx e sx posti a -3dB da tale massimo.

I due punti attigui configurano di fatto il fattore di merito (*Q*) della cella. Più questi punti sono vicini alla frequenza di risonanza della cella RLC, più la sua azione è concentrata e più è difficile la sua messa a punto.

Poi, con *Xoversim,* puoi calcolare i valori della tua cella RLC.

I parametri da immettere sono:

- La frequenza di risonanza della cella (*Fm*)
- le due frequenze attigue (*Fhigh* e *Flow*) a –3dB da tale massimo

In questo caso, abbiamo ipotizzato un picco simmetrico a 1.400 Hz, e due frequenze a - 3dB attigue, rispettivamente a 1.900Hz (Fhigh) e 900Hz (Flow):

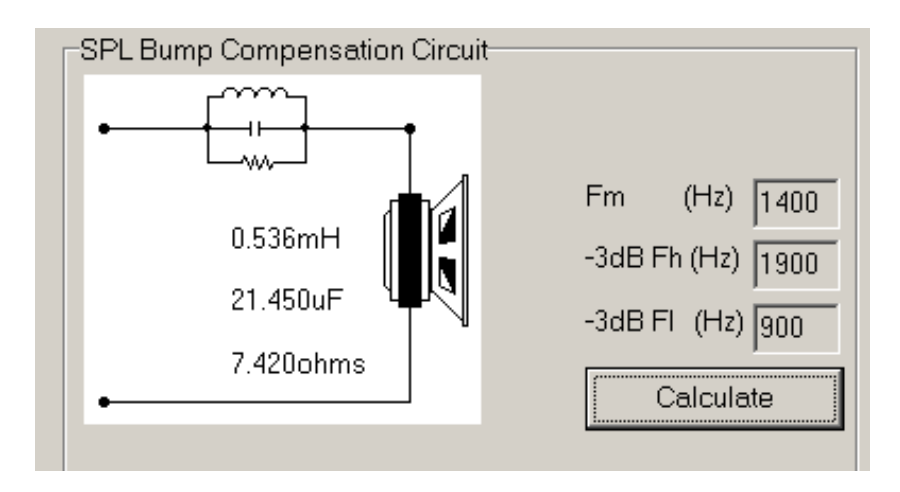

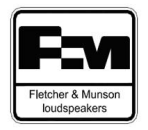

Se vuoi simulare le misure della cella RLC che hai calcolato, prima di misurare realmente gli effetti dell'attenuazione con *Holm impulse*, puoi utilizzare il programma *Xsim*.

Simulando nel dominio acustico la cella RLC parallelo posta in serie al circuito, puoi notare che l'intervento parte da 500 Hz, attenua la risposta alla frequenza *target* di progetto di circa 5 dB, e docilmente termina il suo intervento a circa 5 kHz:

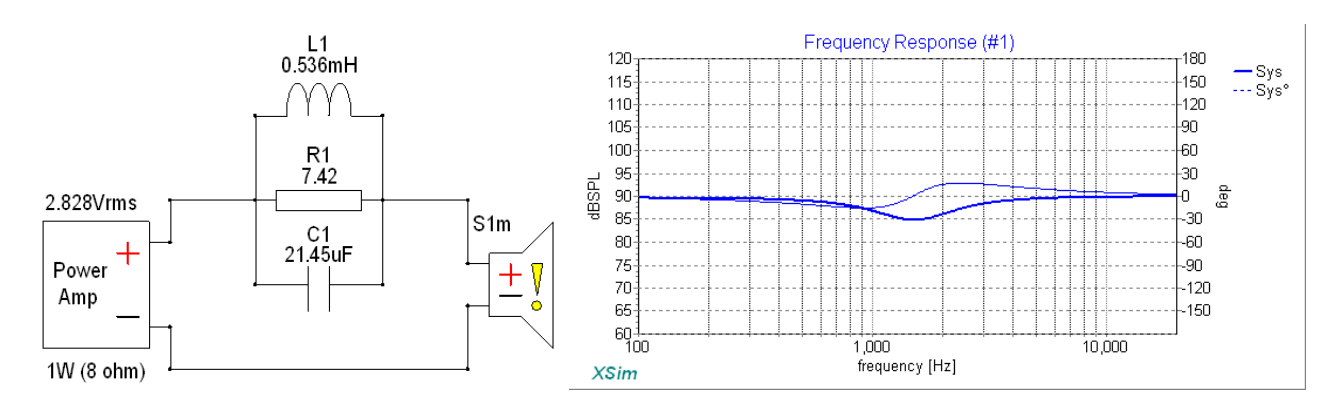

Invece, simulando nel dominio elettrico la cella RLC parallelo posta in serie al circuito, puoi notare che il suo picco di impedenza è all'incirca alla frequenza *target* di progetto:

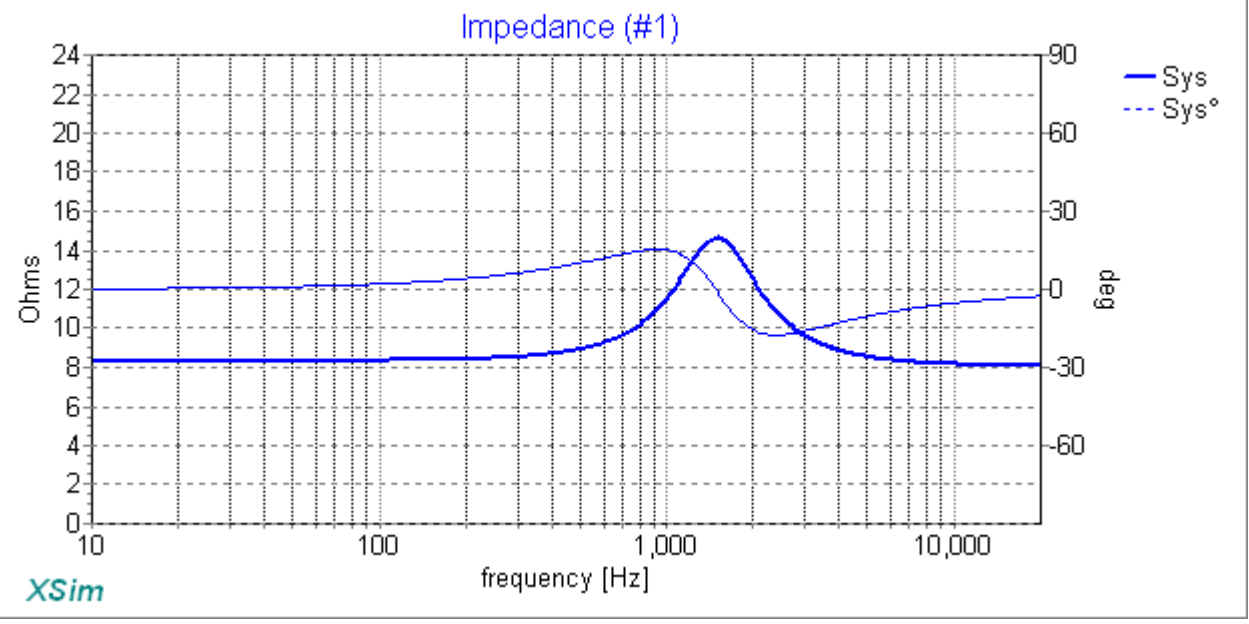

Cambiando il valore della **R1**, potrai calibrare meglio l'attenuazione. (Procedimento *trial and error* – Prova e correggi).

Date le finalità didattiche dei software *free* impiegati, i valori calcolati (con componenti **ideali**) sono da tenere in considerazione durante le misurazioni che farai con *DATS* e *Holm Impulse* (con componenti **reali**).

Ricordati sempre che una variazione di impedenza del circuito, modifica anche l'azione del filtro crossover, quindi tienine sempre conto.

Buon lavoro!